# Setting up Your Julia Environment

Jesse Perla, Thomas J. Sargent and John Stachurski

December 4, 2020

## **1 Contents**

- Overview 2
- A Note on Jupyter 3
- Desktop Installation of Julia and Jupyter 4
- Using Julia on the Web 5
- Installing [P](#page-0-0)ackages [6](#page-0-1)

## **2 Overview**

<span id="page-0-0"></span>In this lecture we will cover how to get up and running with Julia.

There are a few different options for using Julia, including a local desktop installation and Jupyter hosted on the web.

If you have access to a web-based Jupyter and Julia setup, it is typically the most straightforward way to get started.

# **3 A Note on Jupyter**

<span id="page-0-1"></span>Like Python and R, and unlike products such as Matlab and Stata, there is a looser connection between Julia as a programming language and Julia as a specific development environment.

While you will eventually use other editors, there are some advantages to starting with the Jupyter environment while learning Julia.

- The ability to mix formatted text (including mathematical expressions) and code in a single document.
- [Ni](http://jupyter.org/)cely formatted output including tables, figures, animation, video, etc.
- Conversion tools to generate PDF slides, static HTML, etc.
- Online Jupyter may be available, and requires no installation.

<span id="page-0-2"></span>We'll discuss the workflow on these features in the next lecture.

# **4 Desktop Installation of Julia and Jupyter**

If you want to install these tools locally on your machine

- Download and install Julia, from download page , accepting all default options. **–** We do **not** recommend JuliaPro.
- Open Julia, by either
	- 1. Navigating to Julia thr[ough you](https://juliacomputing.com/products/juliapro.html)[r menus or](http://julialang.org/downloads/) desktop icons (Windows, Mac), or
	- 2. Opening a terminal and typing julia (Linux; to set this up on Mac, see end of section)

You should now be looking at something like this

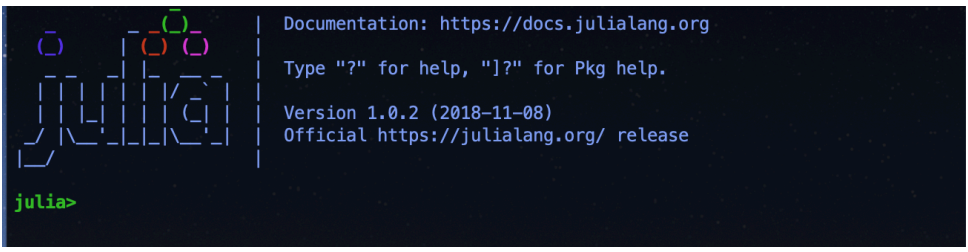

This is called the JULIA *REPL* (Read-Evaluate-Print-Loop), which we discuss more later.

• In the Julia REPL, hit ] to enter package mode and then enter.

## add IJulia InstantiateFromURL

This adds packages for

- The IJulia kernel which links Julia to Jupyter (i.e., allows your browser to run Julia code, manage Julia packages, etc.).
- The InstantiateFromURL which is a tool written by the QE team to manage package dependencies for the lectures.

Note: To set up the Julia terminal command on Mac, open a terminal and run sudo ln s <where\_julia\_app\_is>/Contents/Resources/julia/bin/julia /usr/local/bin/julia.

The full command might look like sudo  $ln -s$  /Applications/Julia-1.4.app/Contents/Resources/julia/bin/julia /usr/local/bin/julia, if you placed the app in your Applications folder.

**Note**: To obtain the full set of packages we use, at this stage you can run the following (see the package setup section.)

#### using InstantiateFromURL

[github\\_project\("Qua](#page-4-0)ntEcon/quantecon-notebooks-julia", version = "0.8.0", instantiat

#### **4.1 Installing Jupyter**

If you have previously installed Jupyter (e.g., installing Anaconda Python by downloading the binary https://www.anaconda.com/download/) then the add IJulia installs everything you need into your existing environment.

Otherwise - or in addition - you can install it directly from the Julia REPL

#### using IJulia; jupyterlab()

Choose the default, y if asked to install Jupyter and then JupyterLab via Conda.

After the installation, a JupyterLab tab should open in your browser.

(Optional) To enable launching JupyterLab from a terminal, use add Julia's Jupyter to your path.

#### **4.2 Starting Jupyter**

<span id="page-2-0"></span>Next, let's install the QuantEcon lecture notes to our machine and run them (for more details on the tools we'll use, see our lecture on version control).

- 1. Install git.
- 2. (**Optional, but strongly recom[mended](https://lectures.quantecon.org/jl/getting_started_julia/../more_julia/version_control.html)**) Install the GitHub Desktop.

#### **4.2.1 Git[Hub](https://git-scm.com/book/en/v2/Getting-Started-Installing-Git/) Desktop Approach**

After installing the Git Desktop application, click this link on your desktop computer to automatically install the notebooks.

It should open a window in the GitHub desktop app like this

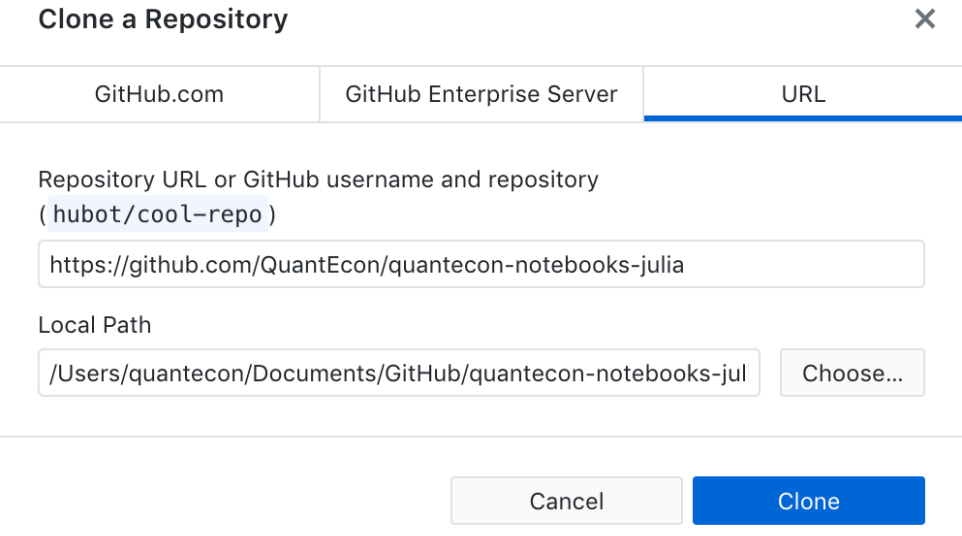

Choose a path you like and clone the repo.

**Note:** the workflow will be easiest if you clone the repo to the default location relative to the home folder for your user.

From a Julia REPL, start JupyterLab by executing

### using IJulia; jupyterlab()

Alternatively, if you installed Jupyter separately in Jupyter Installation or added Jupyter to your path then run jupyter lab in your terminal.

Navigate to the location you stored the lecture notes, and open the Interacting with Julia notebook to explore this interface and start writing code.

#### **4.2.2 Git Command Line Approach**

If you do not wish to install the GitHub Desktop, you can get the notebooks using the Git command-line tool.

Open a new terminal session and run

#### git clone https://github.com/quantecon/quantecon-notebooks-julia

This will download the repository with the notebooks in the working directory.

Then, cd to that location in your Mac, Linux, or Windows PowerShell terminal

#### cd quantecon-notebooks-julia

Then, either using the using IJulia; jupyterlab() or execute jupyter lab within your shell.

And open the Interacting With Julia lecture (the file julia\_environment.ipynb in the list of notebooks in JupyterLab) to continue.

## **5 Using [Julia on the We](https://lectures.quantecon.org/jl/getting_started_julia/julia_environment.html)b**

If you have access to an online Julia installation, it is the easiest way to get started.

Eventually, you will want to do a local installation in order to use other tools and editors such as Atom/Juno, but don't let the environment get in the way of learning the language.

#### **5.[1 Using J](http://junolab.org/)ulia with Jupy[terHub](#page-0-2)**

If you have access to a web-based solution for Jupyter, then that is typically a straightforward option

- Students: ask your department if these resources are available.
- Universities and workgroups: email [mailto:contact@quantecon.org"}{contact@quantecon.org} for help on setting up a shared JupyterHub instance with precompiled packages ready for these lecture notes.

#### **5.1.1 Obtaining Notebooks**

Your first step is to get a copy of the notebooks in your JupyterHub environment.

While you can individually download the notebooks from the website, the easiest way to access the notebooks is usually to clone the repository with Git into your JupyterHub environment.

JupyterHub installations have different methods for cloning repositories, with which you can use the url for the notebooks repository: https://github.com/QuantEcon/ quantecon-notebooks-julia.

# **[6 Installing Packages](https://github.com/QuantEcon/quantecon-notebooks-julia)**

<span id="page-4-0"></span>After you have some of the notebooks available, as in above, these lectures depend on functionality (like packages for plotting, benchmarking, and statistics) that are not installed with every Jupyter installation on the web.

If your online Jupyter does not come with QuantEcon [packa](#page-2-0)ges pre-installed, you can install the InstantiateFromURL package, which is a tool written by the QE team to manage package dependencies for the lectures.

To add this package, in an online Jupyter notebook run (typically with <Shift-Enter>)

#### In [1]: ] add InstantiateFromURL

Then, run

```
using InstantiateFromURL
github_project("QuantEcon/quantecon-notebooks-julia", version = "0.8.0", instantiat
```
If your online Jupyter environment does not have the packages pre-installed, it may take 15- 20 minutes for your first QuantEcon notebook to run.

After this step, open the downloaded Interacting with Julia notebook to begin writing code.

If the QuantEcon notebooks do not work after this installation step, you may need to speak to the JupyterHub administrator.